## **SEGA SATURN TECHNICAL BULLETIN #46 (PRELIMINARY)**

**To: Sega and Third Party Developers**

**From: Developer Technical Support**

**Date: July 10, 1996**

**Re: Data Cartridge Manual Ver.1.00**

#### **1 Overview**

1) Data cartridges

This data cartridge is a ROM cartridge for data that uses the A path that supplements memory when the main memory is insufficient. Its address appears in the A-Bus CS0 (22000000H) area.

2) Restrictions on Use

Data cartridges must contain only data; placing program code in them is prohibited, regardless of whether the code is executed directly or executed after transfer.

Placing program code in cartridges can be made into a security hole by creating a ROM with this portion rewritten. In future versions of Saturn, it will no longer be possible to access the contents of the cartridge, so be sure to follow this rule.

3) Corresponding peripheral The peripheral that corresponds to the SYSTEM ID of the CD-ROM has an "R" added.

Example: Using a Sega Saturn standard pad with a data cartridge

"JR∆∆∆∆∆∆∆∆∆∆∆∆∆∆" "∆" = space (20H) Reference: *Programmer's Guide, Vol. 1*, Disk Format Standards Specification, section 4, "Boot System," p. 28.

## **2 Data Cartridge System IDs**

The following describes the system ID for data cartridges for Sega Saturn. Data cartridge system IDs and CD-ROM system IDs do not have the exact same items. The data cartridge has some unique items, and some other items require a different entry than on a CD-ROM, even for the same item name. For that reason, when entering the system ID of the data cartridge, be sure to check this specification for all items.

# **3 Structure of the System ID**

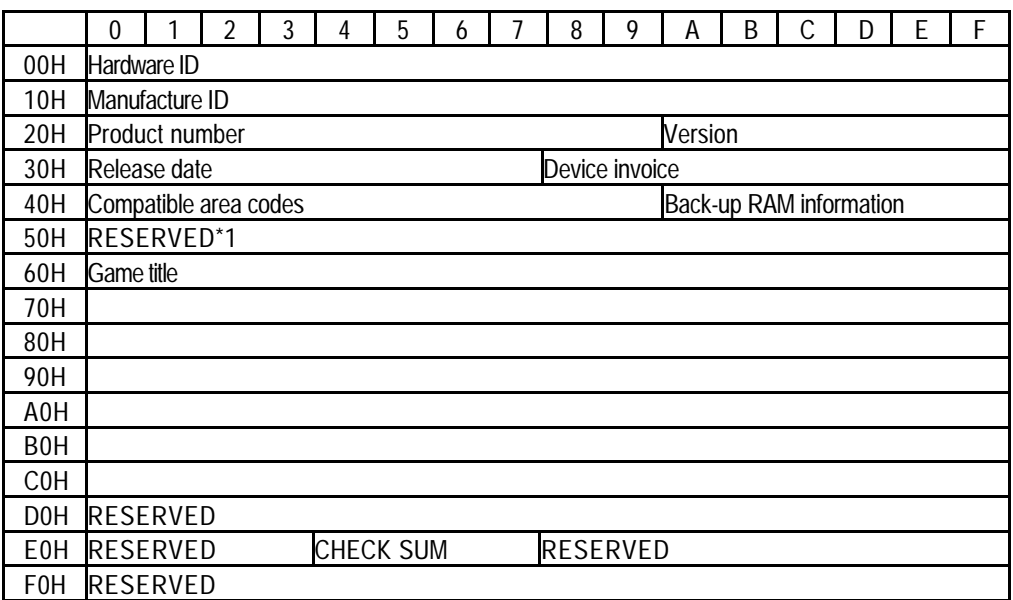

# **4 Cautions on Notation**

Rules

Usable characters

All characters usable in system IDs are ASCII code en-sized alphanumeric characters. In some items, commas (,), slashes (/), hyphens (-), and colons (:) may be used.

Entry

• All entry is flush left unless otherwise indicated. Do not start entries with spaces.

• All open areas are ASCII code 20H unless otherwise indicated. Definition of expressions

> The ∆ sign and the word "space" used in the explanation indicate ASCII code 20H. Also, em-size characters are used in this manual for greater legibility.

Other definitions

Always fill in RESERVED areas with 00H.

\*1 Fill in this area with spaces (20H).

# **5 Explanation of Individual Items**

- Hardware ID (start address 00H)
	- Definition Enter the unique data cartridge ID Usable characters Capital letters only No. of characters 16 characters Entry rules Always enter "SEGASATURN∆DATA∆"
- Manufacturer ID (start address: 10H)
	- Definition Enter the manufacturer name specified by Sega.

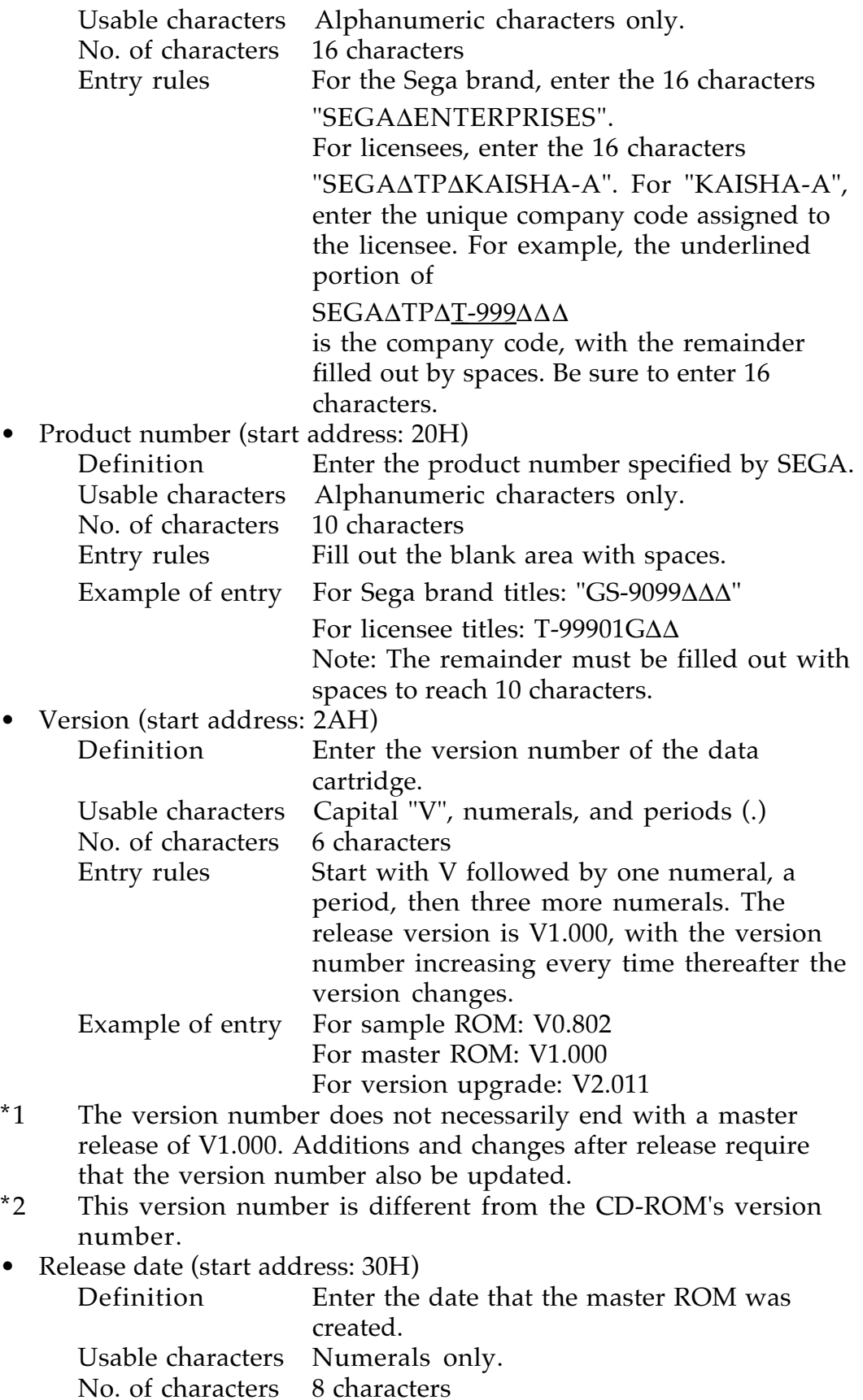

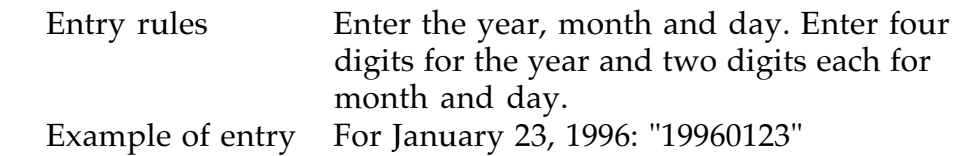

• Device information (start address: 38H)

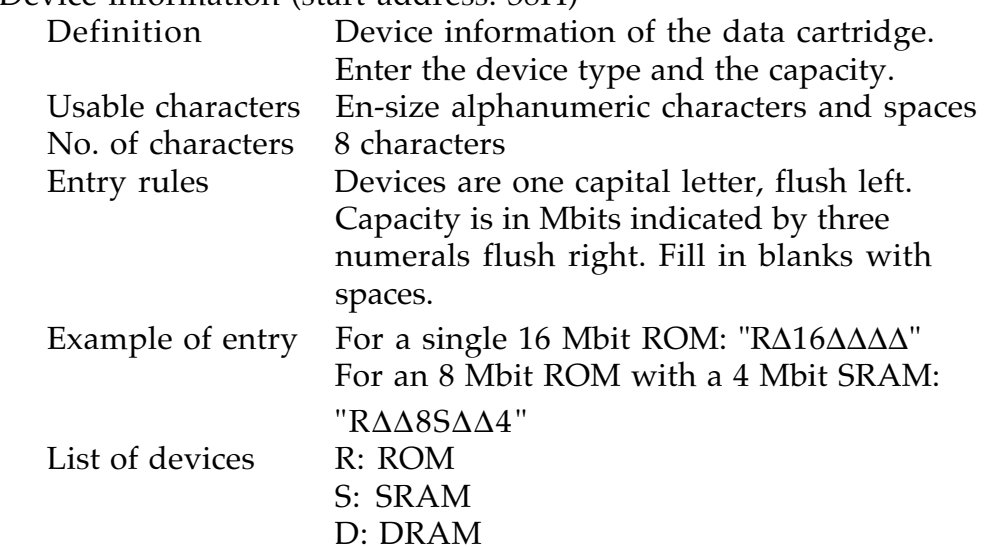

F: FRAM • Corresponding peripheral (start address: 40H)

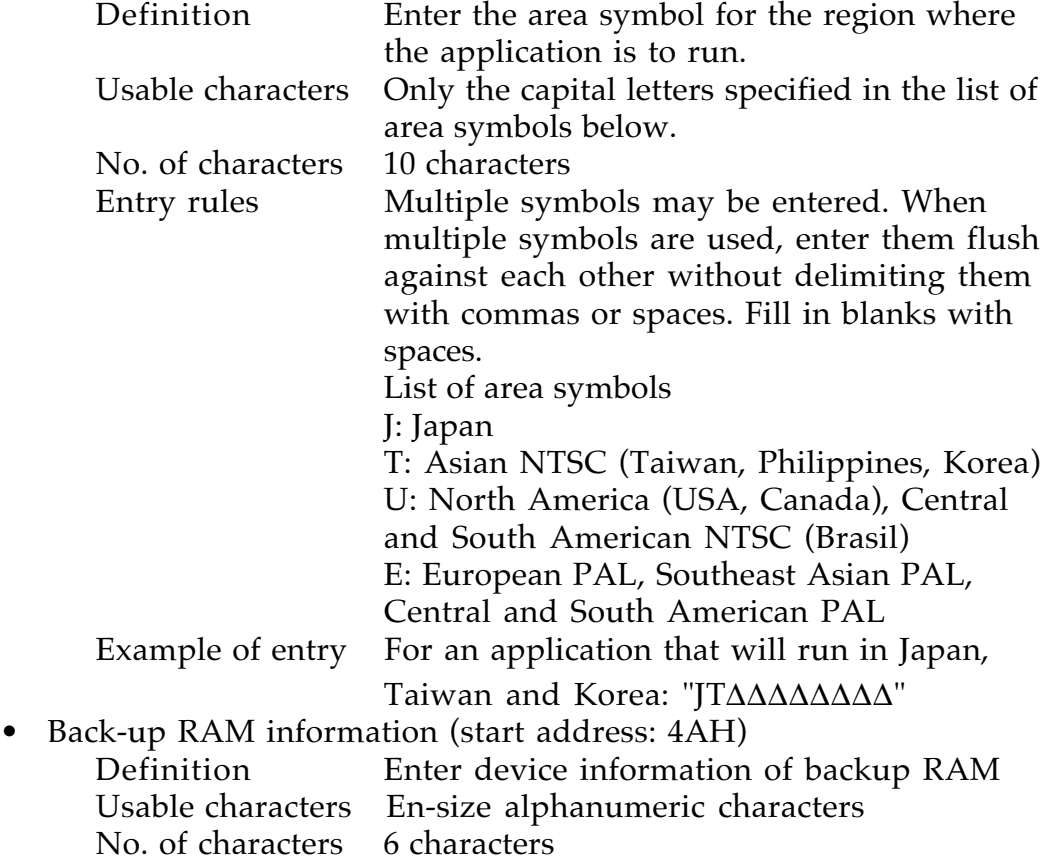

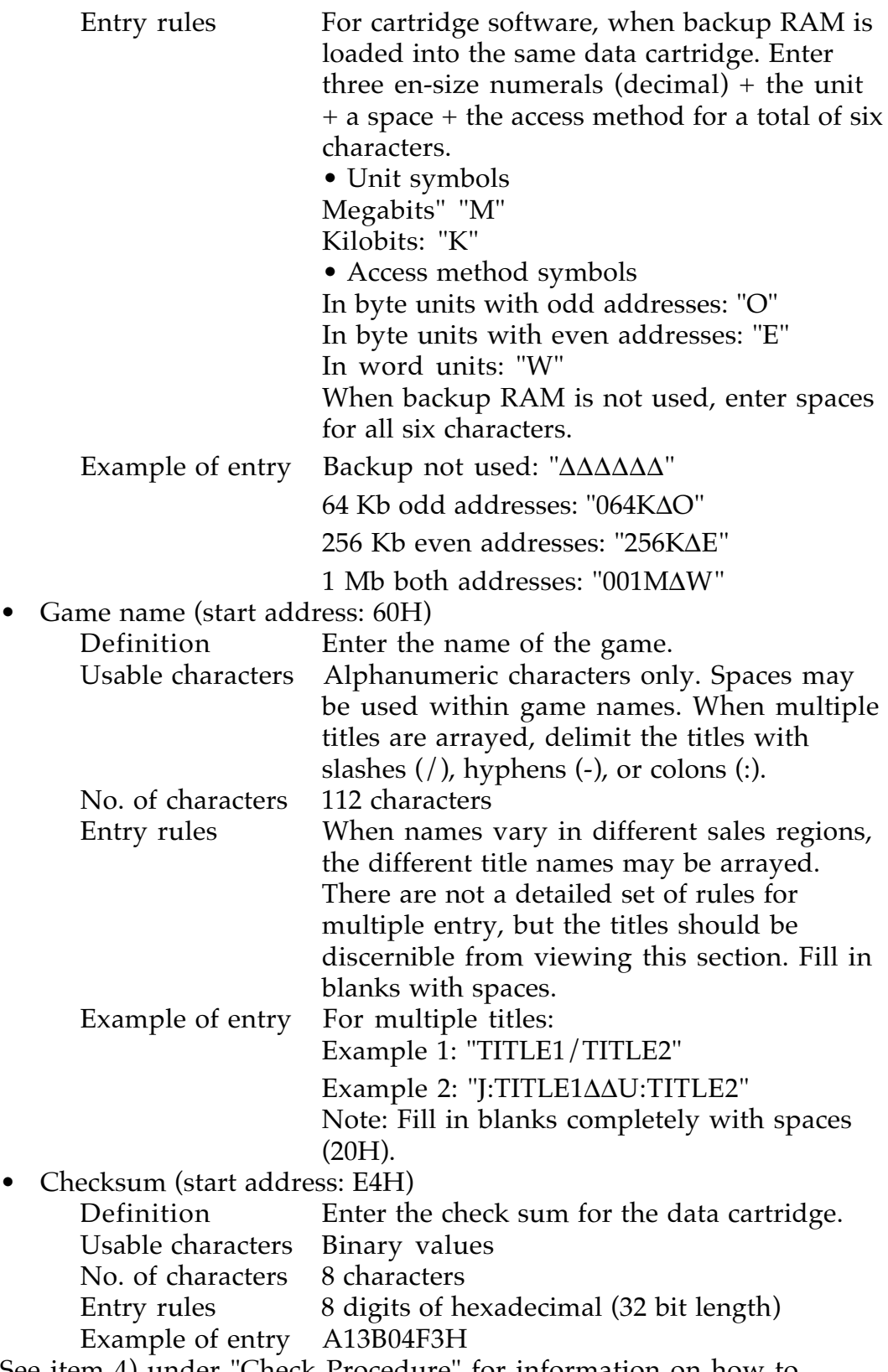

See item 4) under "Check Procedure" for information on how to calculate these.

## **6 Access Methods**

When booting up from a CD, initialize the hardware and then do the following checks on the data cartridge. The application does these checks by checking the contents of the items of the system ID stated within the data cartridge. When an error occurs in the check, an error message is displayed and the program halts.

Note: Perform the following checks while the program is stopped. When doing these checks, be sure to move to the multiplayer screen.

1) Software reset (ABC + start)

2) Hardware reset

3) Tray open

Error Message:

"The data cartridge is not inserted correctly. Turn off the power and reinsert the cartridge."

• The attachment shows a sample display layout.

Check Procedure:

The address of the data cartridge appears in the A-Bus CS0 (22000000H) area. In the following explanation, this address is described as the offset value.

- 1) Check the "SEGASATURN∆DATA∆" in data cartridge's hardware ID  $(+00H)$ .
- 2) Check the manufacturer ID (+10H), product number (+20H), and corresponding peripheral (40H).
- 3) Set the SCU's wait.

A 150 ns ROM is used, so three clocks are needed and 13301FF0H should be set in the A-Bus setting register (25FE00B0H). Note: CS1 should be left at the 1FF0H set in the BOOT ROM. Reference: See *Hardware Manual, Vol. 1*, SCU Users Manual, "A-Bus Setting Register," P.13.

4) Calculating the data cartridge's checksum The calculation method adds integers from the data cartridge address +100H to the end in 16 bit units and uses the final 32 bits as the checksum. The value calculated is compared to the checksum (+E4H) in the data cartridge's system ID.

Note: +000H to +0FFH falls within the system ID area, so it is not part of the calculation.

5) If the above checks are all okay, check the backup RAM and move control to the game program. There are no particular restrictions on any access after this point. Be sure to always obey the injunction in paragraph (2), "Restrictions on Use," of section 1, "Overview."

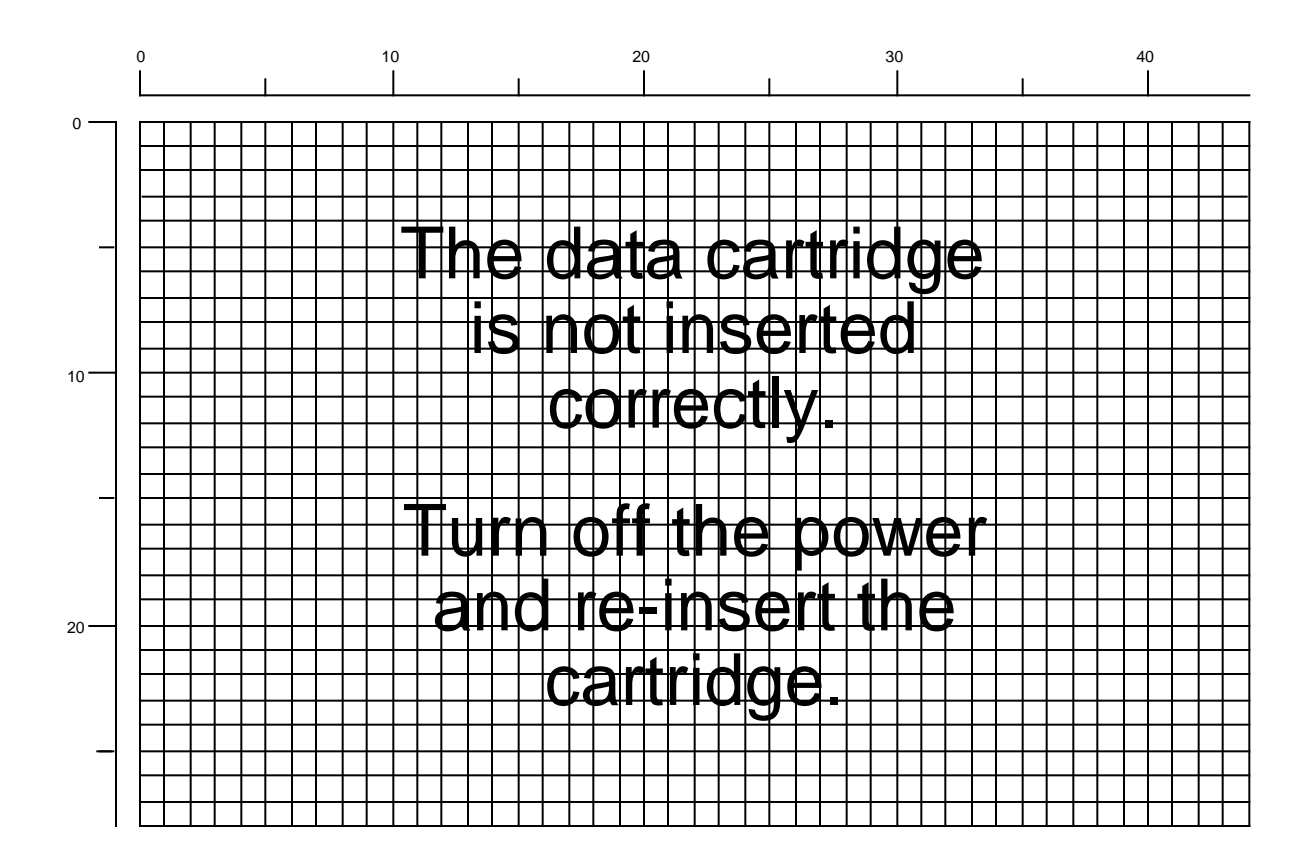